# *ДУБЛИКАТОР ЭЛЕКТРОННЫХ КЛЮЧЕЙ* "KeyMaster PRO 4RF"

### **ИНСТРУКЦИЯ ПО ЭКСПЛУАТАЦИИ**

### **Общие сведения и информация.**

Устройство предназначено для создания дубликатов (запрограммированных копий) электронных ключей "Touch Memory" и бесконтактных ключей "RFID". Дубликатор питается по вашему выбору от батареи, внешнего источника питания или любого порта USB персонального компьютера.

Таблица 1. Поддерживаемые типы ключей и заготовок.

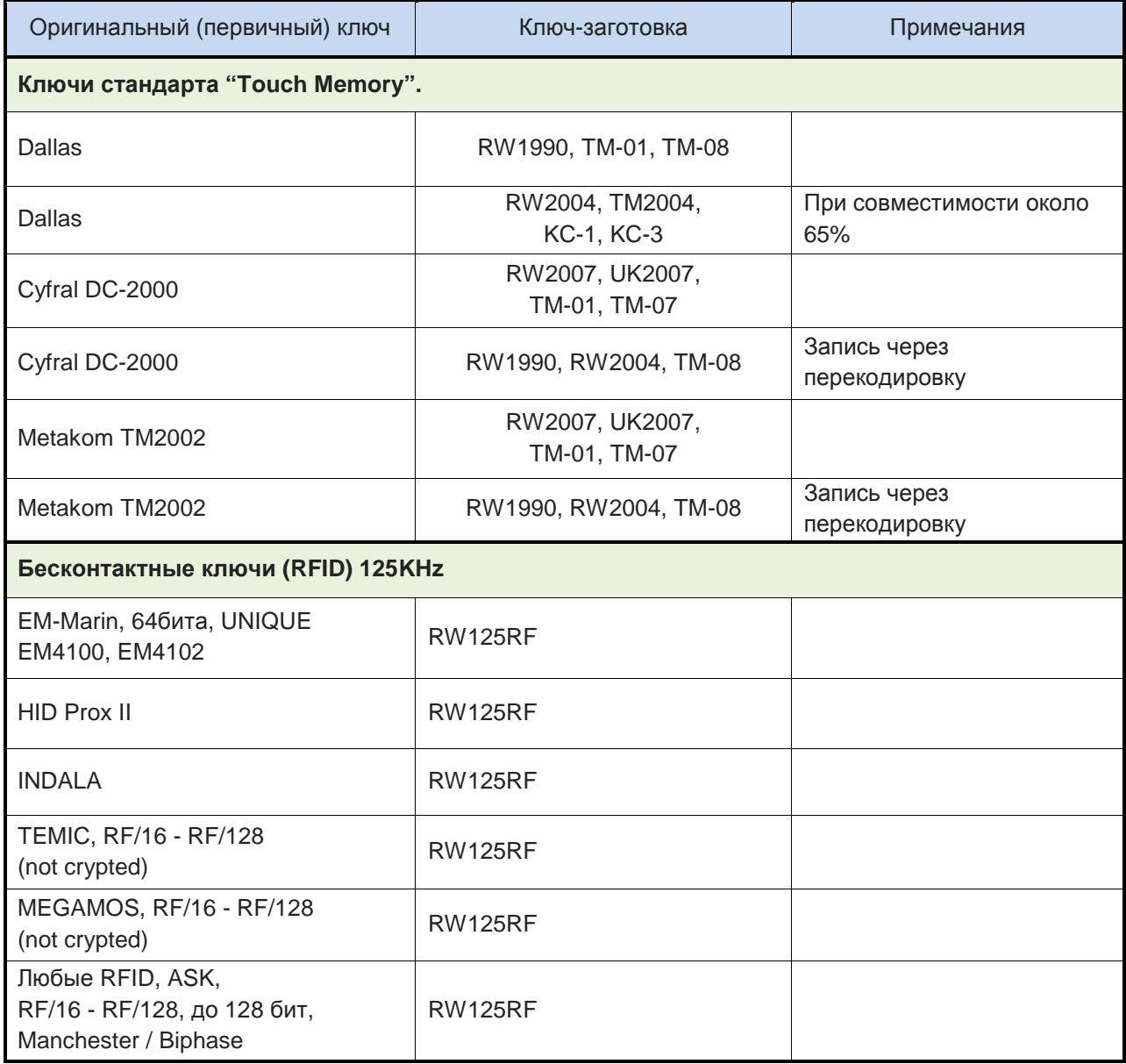

### **2. Подготовка к работе.**

Если на область дисплея прибора нанесено защитное покрытие (синего цвета) аккуратно удалите его. Установите 4 элемента питания 1.5V (SIZE AA) или подключите дубликатор к сетевому источнику питания либо к персональному компьютеру. В случае питания от батареи, для включения прибора нажмите клавишу красного цвета, расположенную слева от дисплея, устройство перейдет в режим чтения, на дисплее появится приглашение скопировать ключ.

### **3. Интерфейс прибора.**

Дубликатор оснащен графическим дисплеем, справа и слева от которого расположены четыре функциональные клавиши. На дисплее отображается информация о текущем состоянии прибора и назначение функциональных клавиш, которое изменяется в зависимости от текущего режима работы прибора см. рисунок 1.

В правой части дубликатора расположена алфавитно-цифровая клавиатура для ввода текста и чисел. Зона работы с бесконтактными ключами (RFID), расположена над алфавитноцифровой клавиатурой. Включение, выключение питания прибора осуществляется удержанием красной функциональной клавиши.

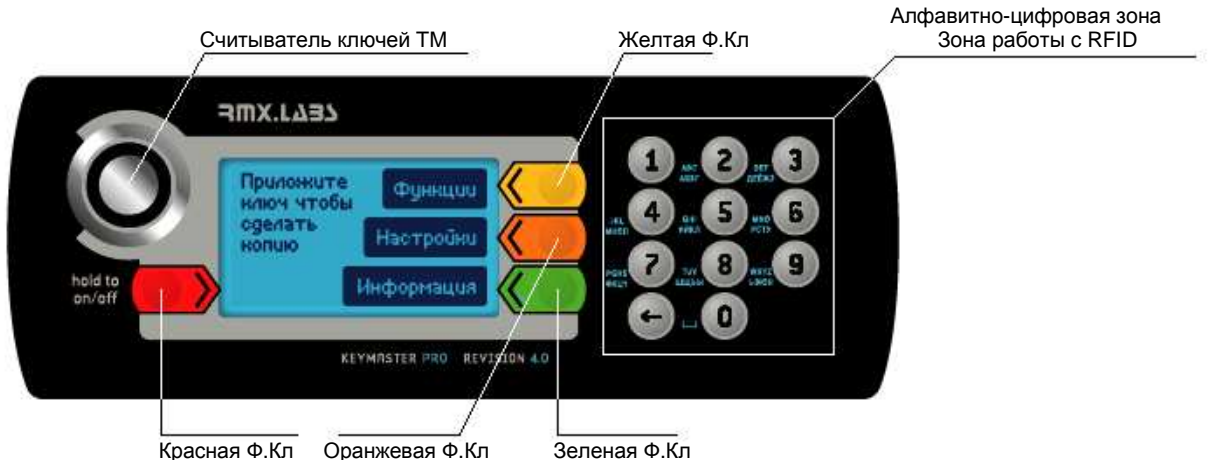

Рисунок 1.

Назначение функциональной клавиши отображается на дисплее в черном прямоугольнике на напротив клавиши. В примере отображенном на рисунке 1, нажатие желтой ф.клавиши соответствует входу в меню функции, нажатие оранжевой ф.клавиши соответствует входу в меню настройки, и т.д.

Ввод цифр осуществляется одиночными нажатиями клавиш на алфавитно-цифровой зоне. Ввод алфавитных символов осуществляется последовательным нажатием на клавишу до появления необходимого символа.

Включение и выключение прибора производится удержанием красной функциональной клавиши в течение 1 секунды.

В левой нижней части дисплея выводится информация о текущем времени (в 24ч формате), источнике питания: адаптер DC, шина USB, и уровень заряда батареи питания.

### **Считывание оригинального ключа.**

Приложите копируемый ключ к считывателю TM, либо в зону работы с бесконтактными ключами RFID для бесконтактных ключей (см.рисунок 1), до появления короткого звукового сигнала. На дисплей будет выведена информация о типе копируемого ключа и его код.

### **Копирование ключей стандарта Touch Memory (DALLAS).**

Для копирования данного типа ключей используйте заготовки серии RW1990.

### **Копирование ключей стандарта CYFRAL (Цифрал), TM2002 (Метаком).**

Для копирования данного типа ключей используйте заготовки серии RW2007 либо UK2007. В данных заготовках предусмотрена функция финализации.

Так как некоторые домофоны имеют возможность читать одновременно ключи стандартов CYFRAL и DS1990A возможно копирование этого типа ключей на заготовки RW1990. Для этого необходимо преобразовывать код ключа CYFRAL или TM2002 в код ключа DS1990 таким образом, чтобы контроллер домофона обработал считанный код правильно, это возможно только в некоторых случаях. Существует четыре варианта преобразования кода. Перед копированием, используя таблицу перекодировки в приложении к инструкции, найдите необходимый домофон и требуемый номер перекодировки. Выбор производится после чтения оригинального ключа нажатием клавиш "1" – "4". Клавиши "0" и "<-" отмена перекодировок. Если напротив домофона в таблице указан знак "X" – преобразование кода для этой модели домофона невозможно. Если записанные таким образом заготовки не воспринимаются домофоном, значит в данной модели домофона установлено другое приемное ключевое устройство, либо другая версия микропрограммы.

### **Копирование бесконтактных ключей стандарта "RFID".**

В дубликаторе предусмотрена возможность создания копий бесконтактных ключей стандарта EM-Marin EM4100, EM4102, HID ProxII, Indala, и д.р. Для копирования данного типа бесконтактных ключей используйте заготовки серии RW125RF. Эти заготовки могут быть выполнены в виде пластиковых карт или брелков.

### **Запись заготовок.**

Для записи кода приложите ключ-заготовку к считывателю TM, либо поместите ключзаготовку в зону работы с бесконтактными ключами RFID (см.рисунок 1). Окончание записи сопровождается звуковым сигналом и на дисплей выводится информация о результатах записи заготовки.

В зависимости от установленного режима, финализация ключа заготовки, может быть выбрана перед записью заготовки, функциональной клавишей 2, либо автоматически, при удержании ключа после записи в течение 3 или 5 секунд.

Для того чтобы финализировать уже записанный ключ, в меню функции выберете пункт "Финализация". Далее приложите ключ к считывателю "TM". В случае успешной финализации будет выведено сообщение: "*Успешно*".

Таблица 2. Результаты операций записи и финализации.

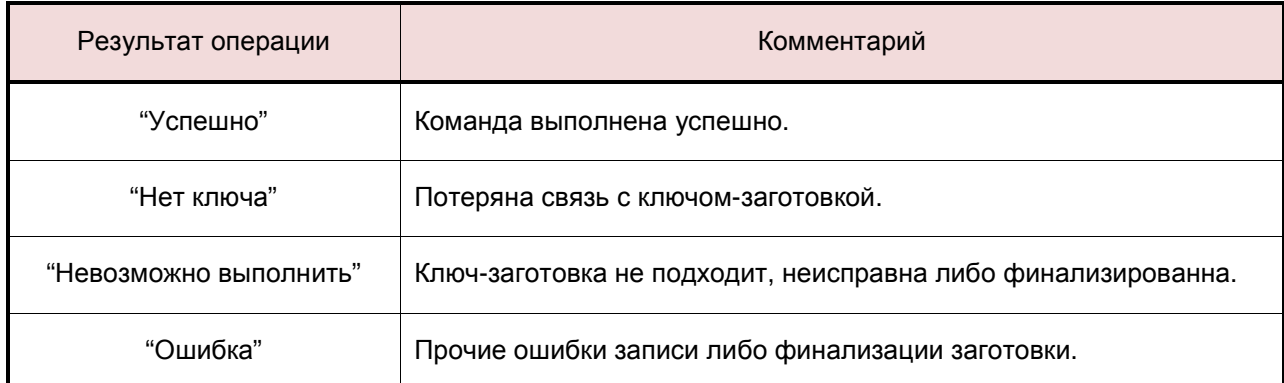

### **Меню: "Функции"**

Вход в меню функции осуществляется нажатием функциональной клавиши "Функции" в главном меню прибора. Меню имеет две страницы. После нажатия клавиши "Функции" на дисплее отображается первая страница меню. Для перехода на вторую станицу необходимо нажать клавишу "Далее".

### **Ввод ключа.**

Данная функция позволяет ввести код ключа вручную. После выбора данной функции на дисплее отображается список поддерживаемых типов ключей. Клавишами, вверх вниз переведите курсор на интересующий вас тип ключа и нажмите "OK". Далее необходимо ввести код ключа для:

"DS1990" – введите код ключа, максимум 12 символов, затем нажмите "OK".

"DALLAS" – Введите модель ключа максимум 2 символа, нажмите "OK". Введите код ключа максимум 12 символов, нажмите "OK". Контрольная сумма "СRC" появится на дисплее автоматически, при необходимости измените контрольную сумму, максимум 2 символа, затем нажмите "OK".

"CYFRAL (DC-2000)" – введите код ключа, максимум 4 символа, затем нажмите "OK".

"TM2002 (Metacom)" – введите код ключа, максимум 8 символов, затем нажмите "OK". Если введенный код не соответствует стандарту на ключ TM2002, на дисплее появится сообщение: "Неверный код". Исправьте введенный код, затем нажмите "OK".

"EM Marin 410x" – введите код ключа, максимум 10 символов, нажмите "OK". Выберете скорость модуляции несущей (обычно RF/64) нажатием клавиш от 1 до 7, затем нажмите "OK".

"HID ProxCard II" – введите код ключа, максимум 12 символов, затем нажмите "OK".

"Indala (Motorola)" – введите код ключа, максимум 10 символов, затем нажмите "OK". Если введенный код не соответствует стандарту на ключ "Indala", на дисплее появится сообщение: "Неверный код". Исправьте введенный код, затем нажмите "OK".

"RFID ASK-MAN" – выберете оббьем ключа нажатием клавиш от 1 до 7 (1 блок = 32 бит), нажмите "OK". Выберете скорость модуляции несущей (обычно RF/64) нажатием клавиш от 1 до 7, нажмите "OK". Введите содержимое первого блока ключа, максимум 8 символов, если оббьем ключа выбран более 32 бит, аналогичным образом введите содержимое последующих блоков.

"RFID ASK-T5-ST" – выберете оббьем ключа нажатием клавиш от 1 до 7 (1 блок = 32 бит), нажмите "OK". Выберете скорость модуляции несущей (обычно RF/64) нажатием клавиш от 1 до 7, нажмите "OK". Введите содержимое первого блока ключа, максимум 8 символов, если оббьем ключа выбран более 32 бит, аналогичным образом введите содержимое последующих блоков.

"RFID ASK-DIR" – выберете оббьем ключа нажатием клавиш от 1 до 7 (1 блок = 32 бит), нажмите "OK". Выберете скорость модуляции несущей (обычно RF/64) нажатием клавиш от 1 до 7, нажмите "OK". Введите содержимое первого блока ключа, максимум 8 символов, если оббьем ключа выбран более 32 бит, аналогичным образом введите содержимое последующих блоков.

#### **Финализация.**

Данная функция предназначена для отключения дополнительных команд записи заготовок, которые отличают копию ключа от оригинала. Если функция будет активирована, дальнейшая перезапись заготовки будет невозможна.

Для финализации заготовки выберете в меню функции пункт "Финализация", затем приложите заготовку к считывателю "TM". В случае успешной финализации будет выведено сообщение - "*Успешно*".

#### **Журнал.**

Данная функция предназначена для просмотра списка выполненных операций. Для просмотра списка считанных ключей или записанных заготовок, в меню функции выберете пункт "Журнал ". Список ключей представлен в формате дата, время выполнения операции чтения либо записи, в зависимости от настроек прибора. Перемещение по списку производится клавишами вверх, вниз. Выбор необходимой позиции для последующей повторной записи или сохранения в базу данных нажатием функциональной клавиши "OK". Очистка журнала операций производится нажатием клавиши "<-" на алфавитно-цифровой зоне. Для выхода из списка ключей нажмите красную функциональную клавишу.

### **Восстановление UK2007.**

Эта функция предназначена для ключей UK2007. Если по каким, либо причинам, например, после неудачной записи, ключ не записывается, выберете в меню функции пункт "Вост. UK2007". Далее приложите ключ к считывателю "TM".

### **Информация.**

Информация о версии микропрограммы и кол-ве записанных ключей-заготовок. Для просмотра информации в меню функции выберете пункт "Информация ". На дисплее вы можете видеть версию ПО, количество записанных заготовок "TM" и "RFID".

### **Сброс счетчиков кол-ва записанных заготовок.**

Для сброса счетчиков в меню функции выберете пункт "Информация", нажмите функциональную клавишу "Сброс". При необходимости введите пин-код. Затем подтвердите нажатием функциональной клавиши "OK".

## **Меню: "Настройки"**

Вход в меню настроек осуществляется нажатием функциональной клавиши "Настройки" в главном меню прибора. Перемещение по меню клавишами влево, вправо. Выбор интересующей вас настройки осуществляется функциональной клавишей "Перейти". Для выхода из меню настройки нажмите красную функциональную клавишу.

### *Авто***-***отключение*

Устанавливает максимальное время простоя прибора до автоматического отключения питания. От 30 сек до 4 мин либо "Выключено". Функция активна только при работе от батарей.

### *Звуковые сигналы*

Эта опция позволяет настроить звуковое сопровождение при работе с прибором. Возможные значения: "Все звуки", "Клавиатура", "Без звуков".

### *Подсветка*

Настройка яркости подсветки дисплея.

### *Повт***.** *Запись кода*

Эта опция позволяет разрешить или запретить повторную запись кода на заготовку. Т.е. в случае если опция находится в состоянии "Запрещено", и перед записью заготовки проверка показывает, что необходимый код на заготовку уже записан, запись произведена не будет. Если опция находится в состоянии "Разрешено", запись будет произведена в любом случае.

### *Контрастность*

Настройка контрастности изображения на дисплее.

### *Чтение* **RFID** *меток*

Управление чтением бесконтактных ключей RFID. Возможные значения: "Включено", "Выключено". Эта опция может быть использована для снижения разряда элементов питания.

### *Финализация*

Эта опция позволяет выбрать режим работы финализации заготовок. Возможные значения: "Вручную" – управление режимом финализации осуществляется перед записью заготовки желтой функциональной клавишей, "Авто через 3 сек" либо "Авто через 5 сек" – финализация выполняется автоматически, при удержании ключа в считывателе, после записи в течение 3 или 5 секунд соответственно.

### *Сортировка БД*

Разрешение сортировки списка в базе ключей прибора. Возможные значения: "Включено" - производится сортировка списка ключей по первому символу в комментарии, "Выключено" - список ключей выводится на дисплей без сортировки.

### *Пин***-***код счетчиков*

В этой опции вы можете установить или сменить код доступа к функции обнуления счетчиков, количества записанных заготовок.

### *Дата и время*

Выбрав эту опцию, вы можете настроить дату и время, необходимые для корректного ведения лога записи заготовок.

### *Запись журнала*

Эта опция позволяет выбирать режим работы журнала дубликатора. Возможные значения: "Чтение" – сохранение всех считанных кодов, "Запись" – сохранение всех записанных кодов, "Отключен" – сохранение в журнал отключено.

### **Меню: "База ключей".**

Список ключей представлен в текстовом формате до 25 символов на одну позицию. Перемещение по списку осуществляется функциональными клавишами "Вверх", "Вниз", выбор необходимой позиции для последующей повторной записи, редактирования или повторного сохранения в базу данных осуществляется нажатием функциональной клавиши "OK". Удаление позиций осуществляется нажатием клавиши "<-" на алфавитно-цифровой зоне. При помощи клавиш "1" – "9" алфавитно-цифровой зоны осуществляется поиск по первому символу комментария в базе ключей. Выбор языка ввода для поиска производится нажатием зеленой функциональной клавиши, затем желтой функциональной клавиши.

### **Сохранение кода ключа в память прибора.**

Сохранение кода ключа в память прибора осуществляется нажатием функциональной клавиши "Сохранить" после чтения или ручного ввода ключа. Далее необходимо ввести текстовый комментарий. Для подтверждения записи нажать функциональную клавишу "OK ".

### **Работа с ПК.**

Подключив дубликатор к ПК возможно обновление микропрограммы устройства, либо редактирование базы ключей, сохраненных в память прибора. Для этого необходимо подключить дубликатор к порту USB персонального компьютера при помощи кабеля USB. И запустить соответствующую программу "FirmwareUpdate" либо "Data Base Editor". Программное обеспечение можно загрузить с сайта www.rmxlabs.ru в разделе "Обновление и  $\overline{10}$ ".